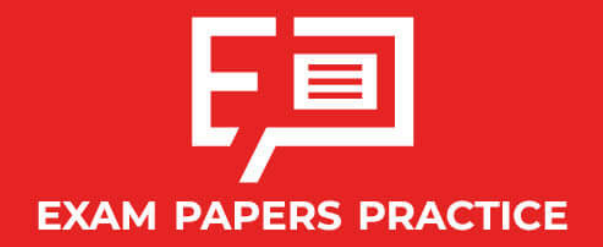

Boost your performance and confidence with these topic-based exam questions

Practice questions created by actual examiners and assessment experts

Detailed mark scheme

Suitable for all boards

Designed to test your ability and thoroughly prepare you

# **1.1 Number Toolkit**

# **IB Maths - Revision Notes**

# **AI HL**

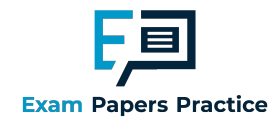

## 1.1.1 Standard Form

## Standard Form

Standard form (sometimes called scientific notation or standard index form) gives us a way of writing very big and very small numbers using powers of 10.

#### Why use standard form?

- **Some numbers are too big or too small to write easily or for your calculator to display at all** 
	- Imagine the number 50<sup>50</sup> , the answer would take 84 digits to write out
	- Try typing  $50^{50}$  into your calculator, you will see it displayed in **standard form**
- Writing very big or very small numbers in standard form allows us to:
	- **Write them more neatly**
	- Compare them more easily
	- **EX Carry out calculations more easily**
- **Exam questions could ask for your answer to be written in standard form**

#### How is standard form written?

- In standard form numbers are always written in the form  $a\!\times\!10^k$  where  $a$  and  $k$  satisfy the fo llo wing co nditio ns:
	- $1 \leq a \leq 10$ 
		- So there is one non zero digit before the decimal point
	- $k \in \mathbb{Z}$

#### So  $k$  must be an integer

### Copyright  $k > 0$  for large numbers

#### $\odot$  2024 Exam Pallow many times a is multiplied by 10

- $k < 0$  for small numbers
	- How many times  $a$  is divided by 10

#### How are calculations carried out with standard form?

- Yo ur GDC will display large and small numbers in standard fo rm when it is in no rmal mo de
	- $\blacksquare$  Your GDC may display standard form as  $a \mathsf{E} n$ 
		- For example, $2.1\,\times\,10^{-5}$  will be displayed as  $2.1\mathrm{E}{-5}$
		- If so, be careful to rewrite the answer given in the correct form, you will not get marks fo r co pying directly fro m yo ur GDC

s Practice

Yo ur GDC will be able to carry o ut calculatio ns in standard fo rm

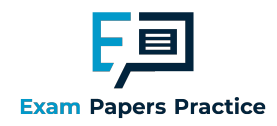

- If you put your GDC into scientific mode it will automatically convert numbers into standard fo rm
	- Beware that your GDC may have more than one mode when in scientific mode
	- $\blacksquare$  This relates to the number of significant figures the answer will be displayed in
	- Yo ur GDC may add extra z ero s to fill spaces if wo rking with a high number o f significant figures, you do not need to write these in your answer
- To add or subtract numbers written in the form  $a\,\times\,10^k$  without your GDC you will need to write them in full fo rm first
	- If Alternatively you can use 'matching powers of 10', because if the powers of 10 are the same, then the 'number parts' at the start can just be added or subtracted normally
		- **Forexample**

 $(6.3 \times 10^{14}) + (4.9 \times 10^{13}) = (6.3 \times 10^{14}) + (0.49 \times 10^{14}) = 6.79 \times 10^{14}$  $Or$ 

 $(7.93 \times 10^{-11}) - (5.2 \times 10^{-12}) = (7.93 \times 10^{-11}) - (0.52 \times 10^{-11}) = 7.41 \times 10^{-11}$ 

To multiply or divide numbers written in the form  $a \times \, 10^k$  without your GDC you can either write them in full form first or use the laws of indices

## **Q** Exam Tip

- Your GDC will give very big or very small answers in standard form and will have a setting which will allow you to carry out calculations in scientific notation
- $\blacksquare$  Make sure you are familiar with the form that your GDC gives answers in as it may be different to the form you are required to use in the exam

apers Practi

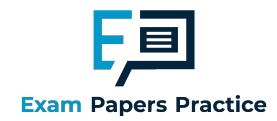

Calculate the following, giving your answer in the form  $a \times 10^k$  , where  $1 \leq a < 10\,$  and  $k \in \mathbb{Z}$  .

i)  $3780 \times 200$ 

Using GDC: Choose scientific mode. Input directly into GDC as ordinary numbers.  $3780 \times 200 = 7.56 \times 10^{5}$ CDC will automatically give answer in Without GDC: Calculate the value:  $3780 \times 200 = 756000$ Convert to standard form: ractice © 2024 Exam Papers Practice  $7.56 \times 10^{5}$ 

ii)  $(7 \times 10^5) - (5 \times 10^4)$ 

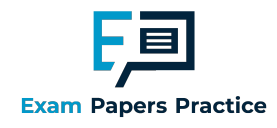

Using GDC: Choose scientific mode. Input directly into GDC  $7 \times 10^{5} - 5 \times 10^{4} = 6.5 \times 10^{5}$ This may be displayed as 6.5E5 Without GDC: Convert to ordinary numbers:  $7 \times 10^{5} = 700000$  $5 \times 10^{4}$  = 50000 Carry out the calculation:  $700000 - 50000 = 650000$ Convert to standard form:  $650000 = 6.5 \times 10^5$ **Papers Practice** Copyrigh © 2024 Exam Papers Practic

iii)  $(3.6 \times 10^{-3})(1.1 \times 10^{-5})$ 

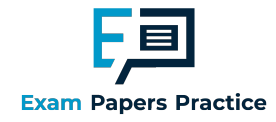

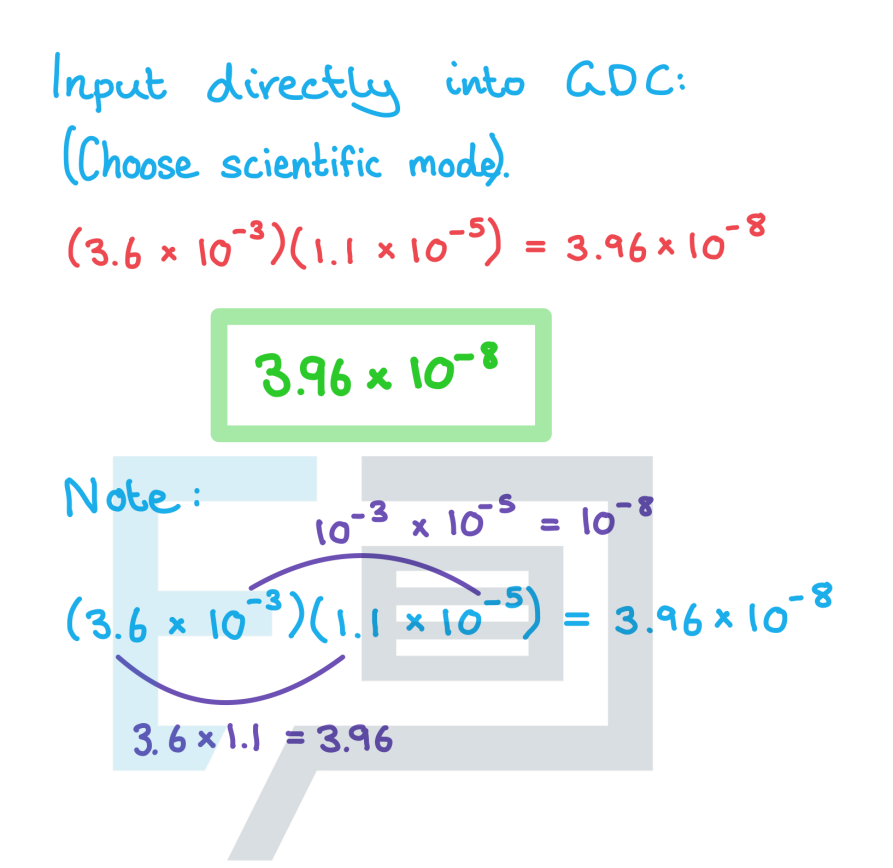

**Papers Practice** Copyright © 2024 Exam Papers Practice

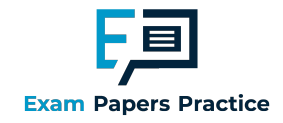

## 1.1.2 Approximation & Estimation

## Upper & Lower Bounds

#### What are bounds?

- Bounds are the smallest (lower bound, LB) and largest (upper bound, UB) numbers that a rounded number can lie between
	- It simply means how low or high the number could have been before it was rounded
- The bounds for a number,  $X$ , can be written as  $\text{LB}$   $\leq$   $x$   $<$   $\text{UB}$ 
	- Note that the lower bound is included in the range of values  $X$  could have taken but the upper bo und is no t

#### How do we find bounds?

- The basic rule is "half up, half down"
	- **To find the upper bound add on half the degree of accuracy**
	- $\blacksquare$  To find the lower bound take off half the degree of accuracy
- **Remember that the upper bound is the cut off point for the greatest value that the number could** have been rounded from but will not actually round to the number itself

#### How do we calculate using bounds?

- Find bounds before carrying out the calculation and then use the rules:
	- $\blacksquare$  To add UB = UB + UB and LB = LB + LB
	- To multiply  $UB = UB \times UB$  and  $LB = LB \times LB$
	- To divide UB = UB / LB and LB = LB / UB
	- To subtract UB = UB LB and LB = LB UB

#### Conving Use logic to decide which bound to use within the calculation

 $\circ$  2024  $\mathsf{F}$ , For example if you are finding the maximum volume of a sphere with the radius given correct to 1 decimal place substitute the upper bound of the radius into your calculation for the

## **Q** Exam Tip

vo lume

- When in an exam enviro nment it can be easy to make silly erro rs in questio ns like this, read the question carefully to determine which parts bounds need to be found for
	- This will no rmally be any part in the questio n that has been ro unded

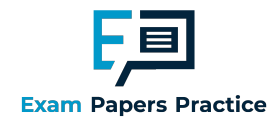

A rectangular field has length,  $L$  , of 14.3 m correct to 1 decimal place and width,  $\,$  M, of 9.61 m co rrect to 2 decimal places.

a) Calculate the lower and upper bound for  $L$  and  $\,W_{\cdot}$ 

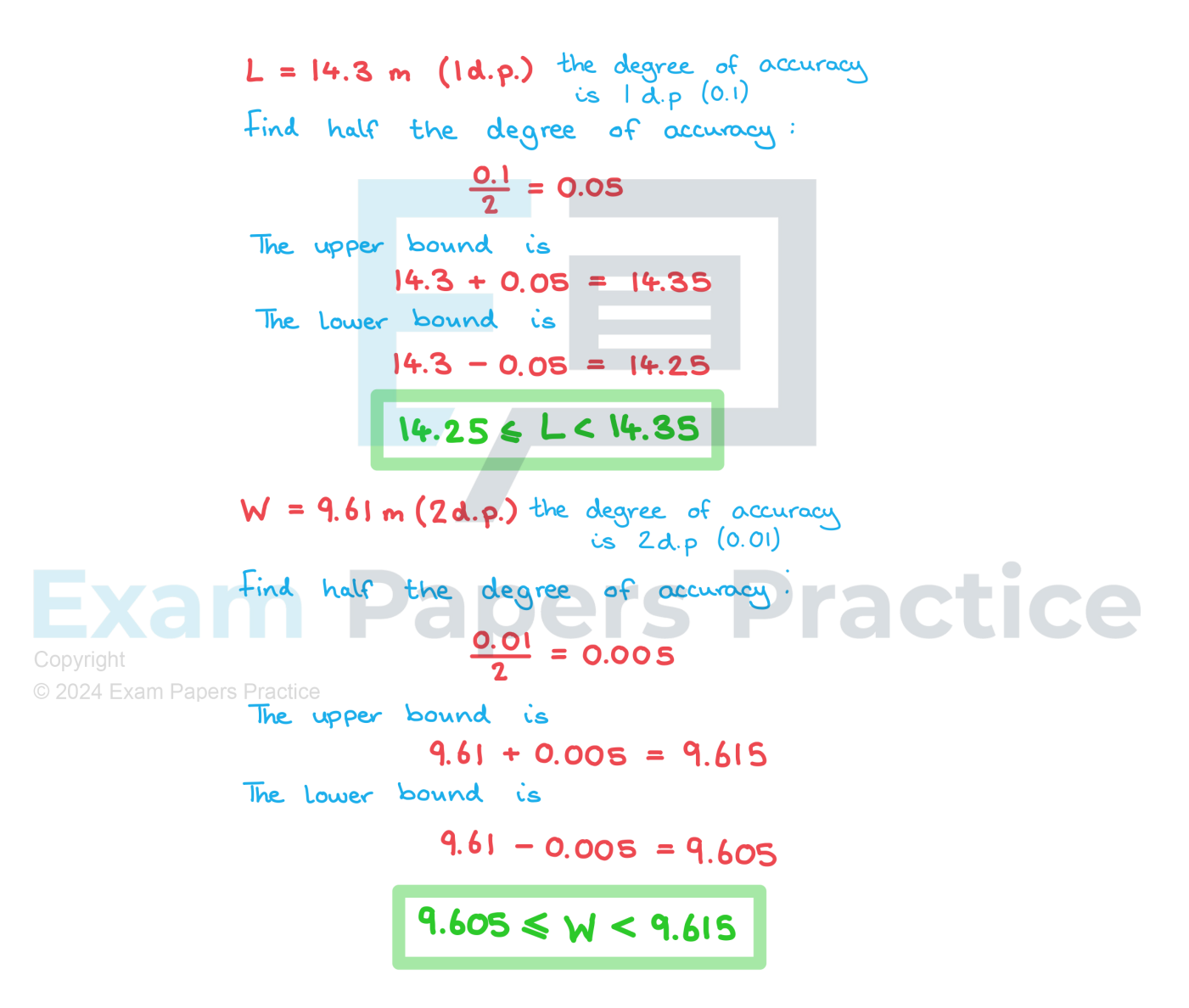

b) Calculate the lower and upper bound for the perimeter,  $P$  , and area,  $A$  , of the field.

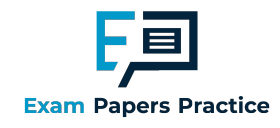

For the upper bound use:  
\n
$$
L = 14.35 \qquad W = 9.615
$$
\n
$$
P = 2(14.35) + 2(9.615)
$$
\n
$$
P = 47.93 \qquad M
$$
\n
$$
A = (14.35)(9.615)
$$
\n
$$
A = 137.97525
$$

 $(3s.f.)$ 

e

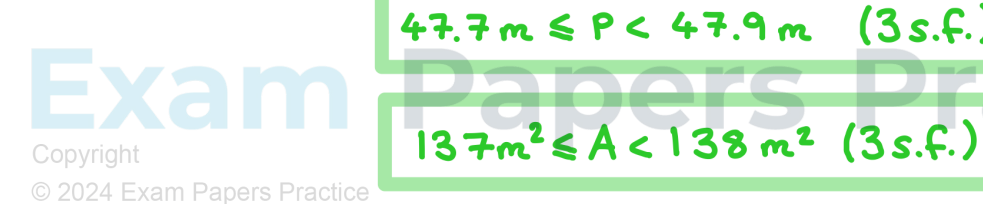

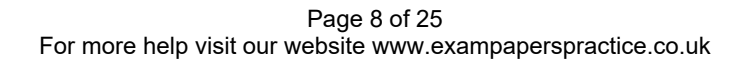

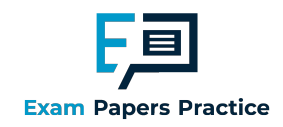

## Approximating Values

#### How do I know what to round my answer to?

- Unless otherwise told, always round your answers to  $3$  significant figures ( $3$  s.f.)
	- The first non-zero digit is the first significant digit
	- The first digit after the third significant digit determines whether to 'round up' ( $\geq$  5) or 'leave it alone'  $(<5)$ 
		- where the 'it' we are rounding up or leaving alone is the third significant figure
	- Your final answer will have three significant digits and the rest will be zero
		- Any z ero after the first significant digit is still significant
		- For large numbers be careful not to change the **place value** of the significant digits, you will have to fill in any z eros after the third significant figure
		- If your GDC is in scientific mode it may display unnecessary zeros after the decimal point, you do not need to copy these
- $\blacksquare$  Look out for any questions that ask you to round your answer in a different way
	- Questions often ask for 2 decimal places (2 d.p.)
		- **F** Your final answer will only have 2 digits after the decimal point
		- For 2 d.p. it is the third digit after the decimal place that determines whether to 'round up'  $(5)$  or 'leave it alone' (<5)
- If you are working with a currency you must choose the appropriate degree of accuracy
	- Formost this will be a whole number
		- E.g. yen, yuan, peso
	- For others this will be to 2 decimal places
		- E.g. do llars, euro , po unds
	- It will be clear from the question which currency you are using and how you should round your

answer

 $\blacksquare$  The question will state the name of the currency and the symbol you should use as a unit

**MAGE** 

**MARCHES** 

 $\rightarrow$ 

 $E.g. YEN, \times$ 

#### Are there cases when I always have to round up?

- Yes there are cases when it makes sense to always ro und up (o r do wn)
- These normally involve finding the minimum or maximum number of objects
	- For example consider the scenario: There are 26 people and 5 people can fit in a single vehicle, how many vehicles are needed?

26

5  $=5.2$  and normally we'd round to 5

- However 5 vehicles wouldn't be enough as there would only be room for 25 people
- In this case we would round up to find the minimum number needed
- These kind of problems can be solved by inequalities

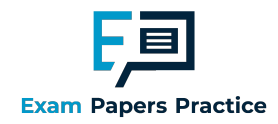

- For  $X > k$  take the smallest value of xat the appropriate degree of accuracy that is greater than  $k$ 
	- For example: Using 3sf the smallest solution to  $x > 2.5731...$  is  $x = 2.58$
- For  $x\leq k$  take the **biggest value** of xat the appropriate degree of accuracy that is less than  $k$ 
	- For example: The biggest integer solution to  $x < 10.901...$  is  $x = 10$

## **Q** Exam Tip

- In the exam you should always give non exact answers correct to 3 significant figures unless o therwise to ld
	- $\blacksquare$  This means you must round using a higher degree of accuracy within your working to ensure that your final answer is rounded correctly
	- Where po ssible always use exact values within yo ur wo rking rather than ro unding mid way thro ugh a questio n

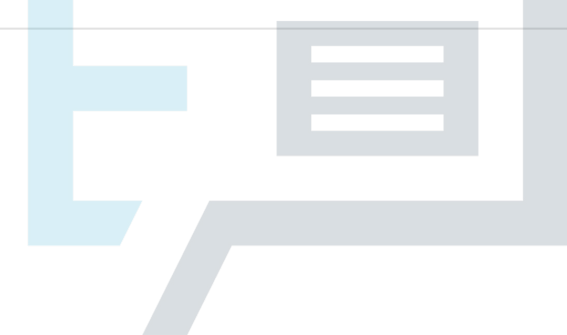

## **m Papers Practice** Copyright

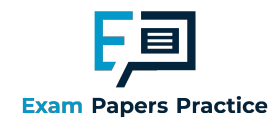

Let  $T = \frac{1}{2}$  $b \sin(3a)$ 5 , where  $a = 15^{\circ}$  and  $b = 20$ .

a) Calculate the exact value of  $\emph{T}$  .

# Substitute a and b into T:  $T = 20 \sin(3 \times 15)$

 $T = 2\sqrt{2}$ 

b) Give your answer from part a) correct to two decimal places.

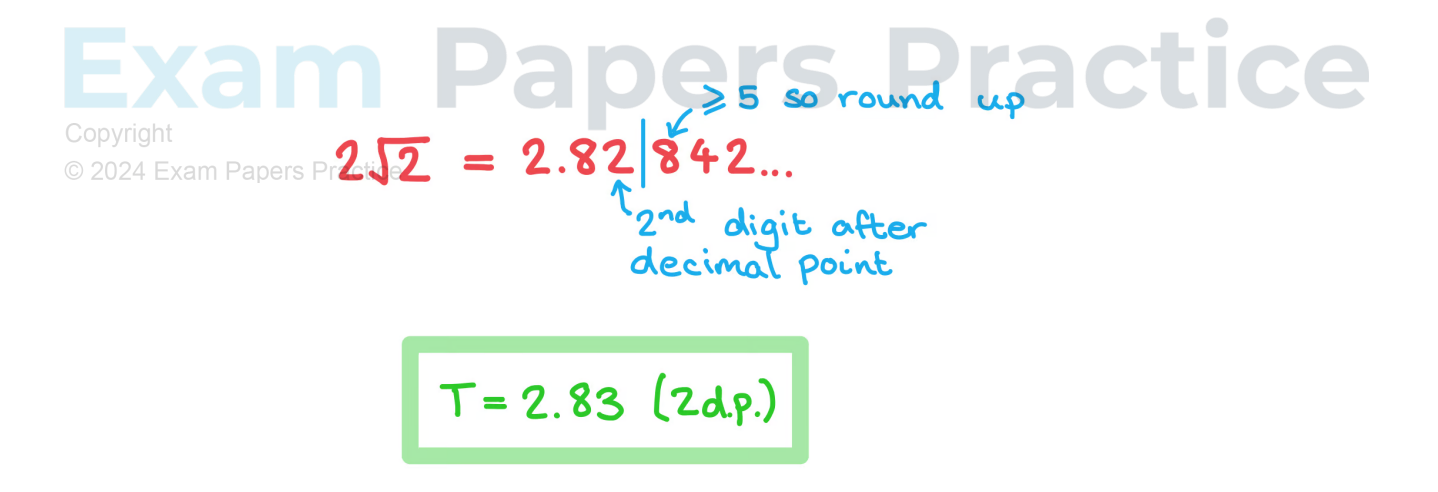

c) Give your answer from part a) correct to two significant figures.

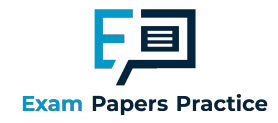

first significant figure  
\n
$$
2\sqrt{2} = 2.8|2842...
$$
  
\n $2\sqrt{2} = 2.8|2842...$   
\n $2^{nd}$  significant figure

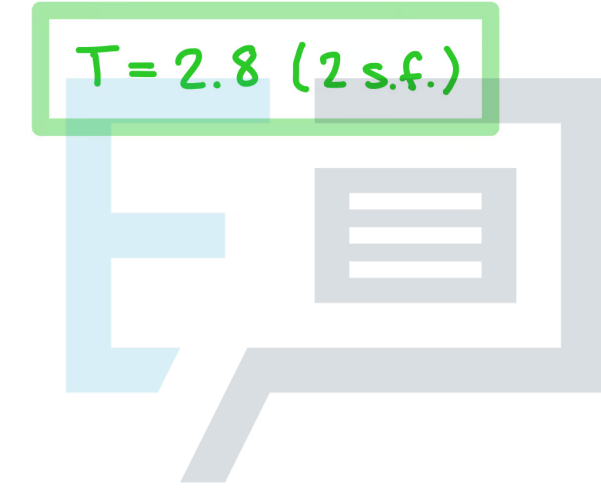

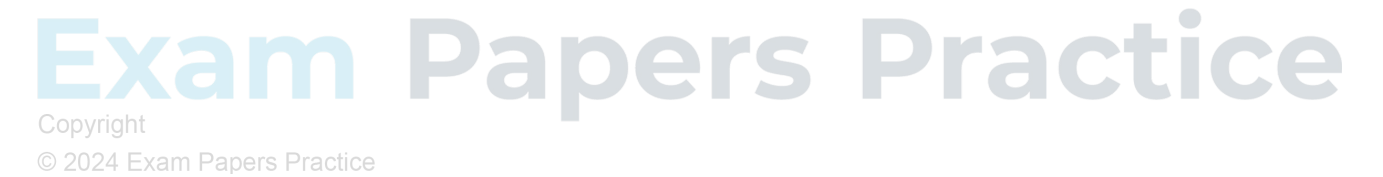

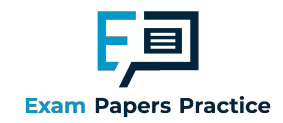

## Percentage Error

#### What is percentage error?

- Percentage error is how far away from the actual value an estimated or rounded answer is
	- **Percentage error can be calculated using the formula**

$$
\varepsilon = \left| \frac{v_A - v_E}{v_E} \right| \times 100\%
$$

- where  $\overline{v}_{\overline{E}}$  is the exact value and  $\overline{v}_{\overline{A}}$  is the approximate value of  $\overline{v}$
- $\blacksquare$  The  $\vert$  is the **absolute value** meaning if you get a negative value within these straight brackets, you should take the **positive** value
- This formula is in the formula booklet so you do not need to remember it
- **The further away the estimated answer is from the true answer the greater the percentage error**
- If the exact value is given as a surd or a multiple of  $\pi$  make sure you enter it into the formula exactly as yo u see it
- Percentage error should always be a positive number

## **Q** Exam Tip

In the exam percentage error will usually be a part of a bigger question on another topic, make sure you know how to find the formula for it in the formula book so that you are prepared to answer these questio ns

# apers Practice

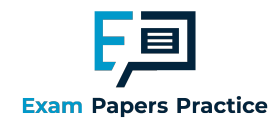

Let  $P = x\cos(2y)$ , where  $y = 15^{\circ}$  and  $x = 4$ .

a) Calculate the exact value of  $P$ .

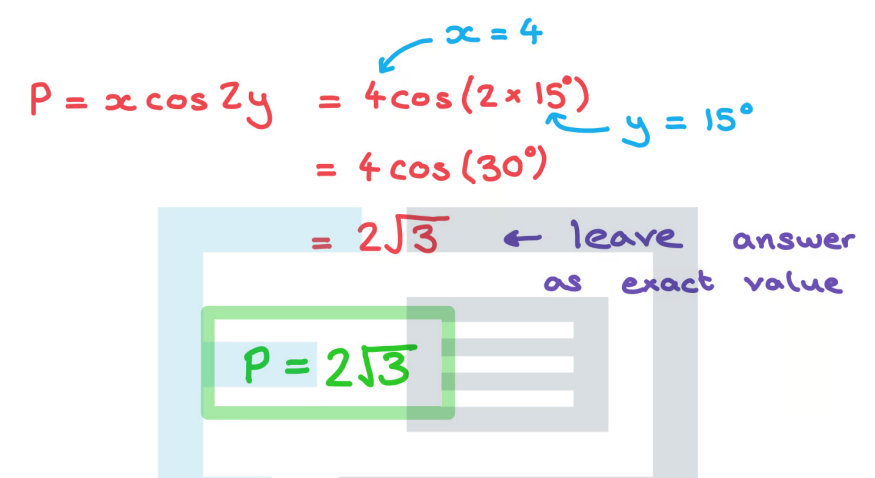

b) Calculate the percentage error if an estimate for  $P$  was 3.5.

**Papers Practice** Copyright © 2024 Exam Papers Practice

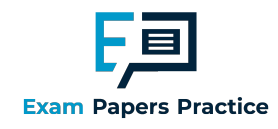

Percentage error formula:

$$
\varepsilon = \left| \frac{V_A - V_E}{V_E} \right| \times 100\%
$$

 $V_A = 3.5$  (approximated value)  $V_E = 2\sqrt{3}$  (exact value)

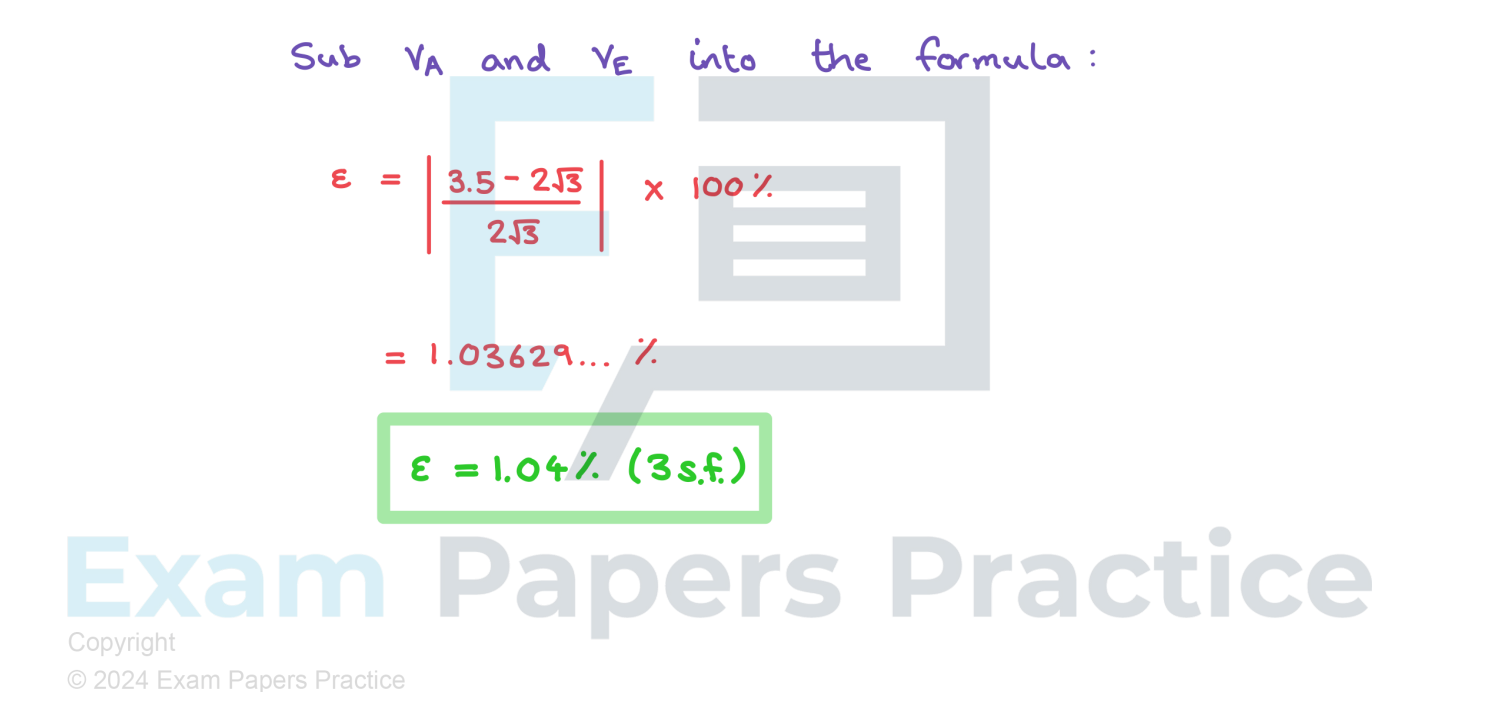

Page 15 of 25 For more help visit our website www.exampaperspractice.co.uk

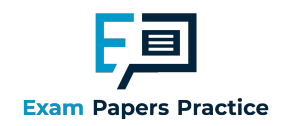

## Accuracy & Estimation

#### What are exact values?

- Exact values are forms that represent the full and precise value of a number
- For example,  $\pi$  is an exact value and 3.14 is an approximation using 3 significant figures If a number has an infinite number of non-zero digits after the decimal point then you can use
- three dots to signal that the decimal representation goes on for example
	- For example,  $\sqrt{2} = 1.414...$
- Exact values can invo lve

• Fractions: 
$$
\frac{2}{7}
$$

- Roots: $\sqrt{3}$  ,  $\sqrt[5]{7}$
- Logarithms:  $ln2$ ,  $log_{10}5$

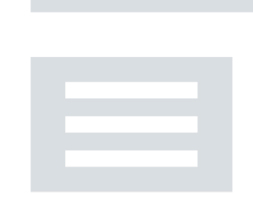

- $\blacksquare$  Mathematical constants:  $\pi$ , e
- Yo ur GDC might auto matically give yo ur answer as an exact answer
- If yo ur GDC do es no t do this then yo u may need to evaluate parts o f the expressio n separately and use algebra
	- For example: If  $\ f\bigl(X\bigr)=\mathrm{e}^{X}\bigl(2+\sqrt{X}\bigr)$  then your GDC will probably not give you the exact value of  $f(2)$
	- You would insist evaluate it without a GDC to get the exact value:  $\,f(2)\!=\!\mathrm{e}^2(2+\sqrt{2})\,$

#### Why use est im at ion?

- We estimate to find approximate answers to difficult sums
- Orto check our answers are about the right size (order of magnitude)
	- For example, if the question is to find a length the answer cannot be negative
	- orif we are looking for the mean age of some people an answer of 150 must be incorrect
- **Estimating an answer before carrying out a calculation will help you know what you are looking for** and determine if your answer is likely to be correct or not
- $\blacksquare$  In real life estimation skills are used every day in many activities

#### How do I choose the correct answer?

- So metimes a mathematical argument will lead to mo re than o ne answer
	- This is common with problems involving quadratics, you will usually have two solutions

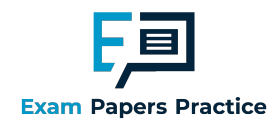

- If you have more than one solution after you have solved a problem, always check to see if they are bo th valid
- $\blacksquare$  Most of the time you can simply use logic to choose the correct answer
	- If the pro blem invo lves length o r area and o ne o f the answers is negative, the true so lutio n will be the po sitive answer
- Occasio nally yo u will need to see if an answer can be valid
	- If one of your answers is  $\cos x >1$  for example, X will not give a true solution

## **Q** Exam Tip

Be aware that your GDC will not always give you an answer as an exact value, this means that you will need to find the exact value by hand

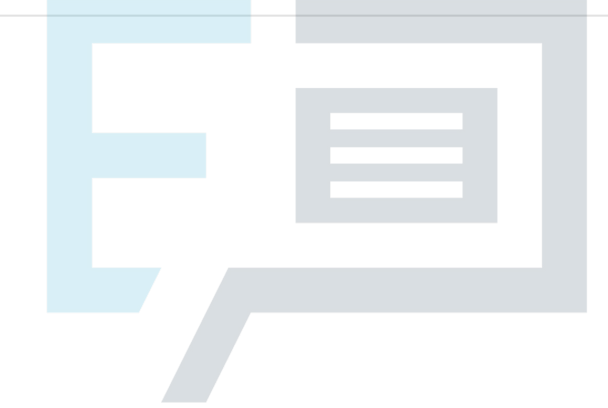

## **m Papers Practice** Copyright

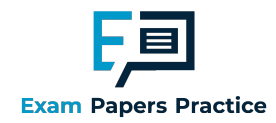

A rectangular floor has an area of 40 m<sup>2</sup> to the nearest square metre. It is going to be tiled using square tiles with side length 39.8 cm.

a) Use estimation to find the number of tiles needed to cover the whole area.

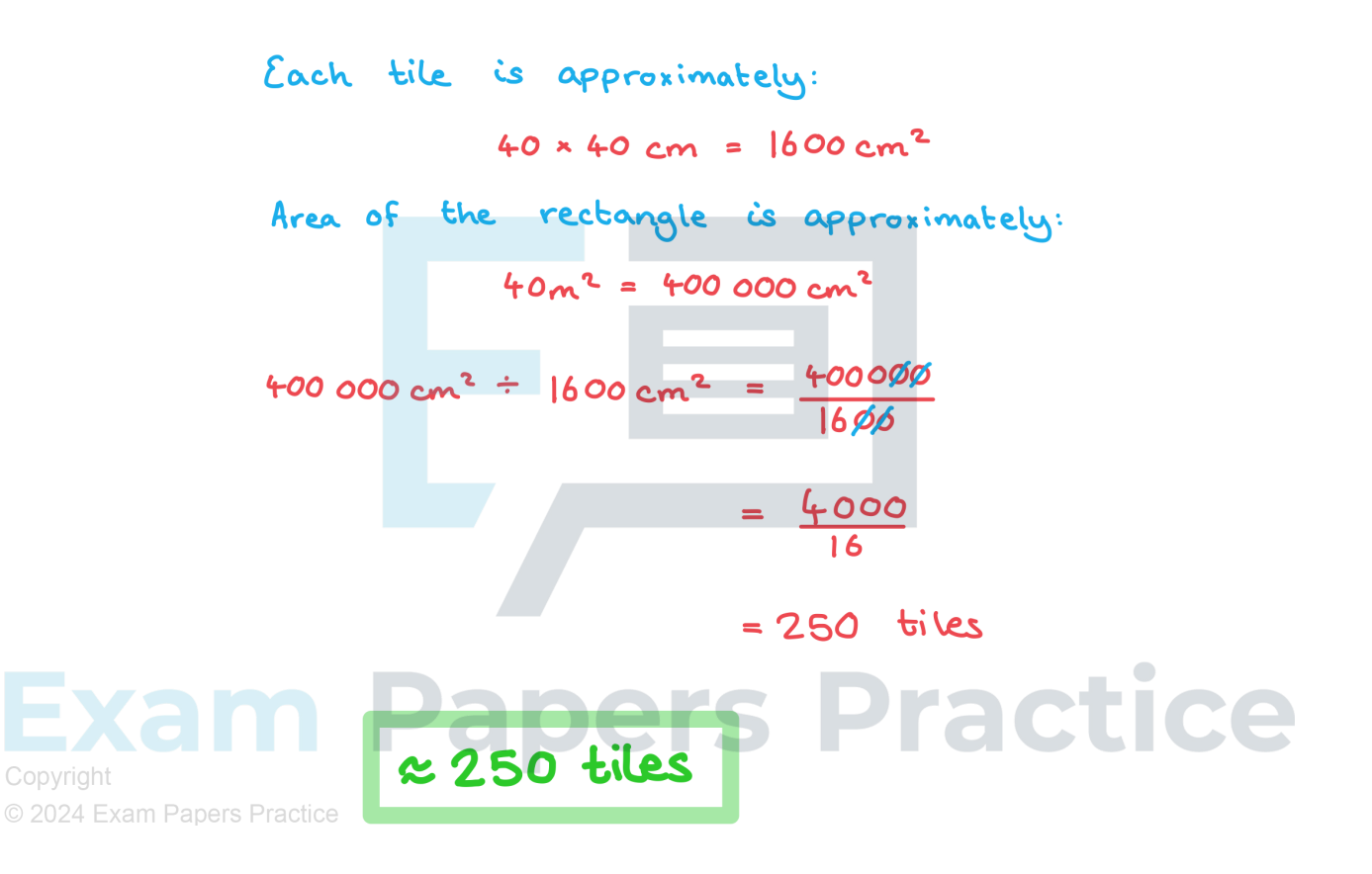

b) Given that there are 15 more tiles places length-wise than width-wise, find the approximate length and width of the floor.

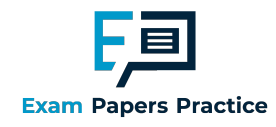

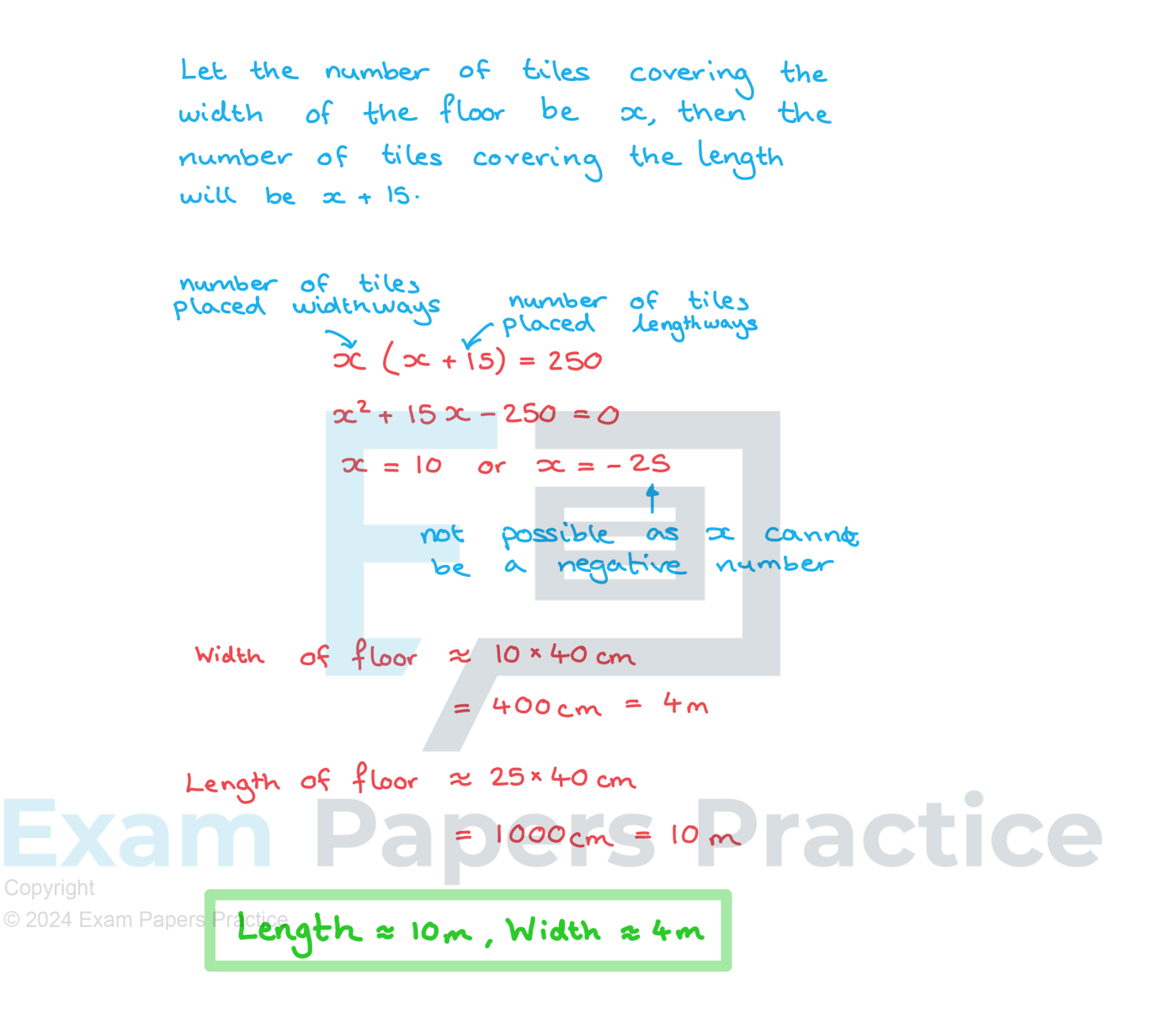

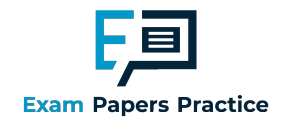

## 1.1.3 GDC: Solving Equations

## Systems of Linear Equations

#### What are systems of linear equations?

- A linear equation is an equation of the first order (degree 1)
	- It is usually written in the form  $ax + by + c = 0$  where a, b, and care constants
- A system of linear equations is where two or more linear equations work to gether
	- Usually there will be two equations with the variables x and  $y$
	- The variables x and y will satisfy all equations
	- They are usually known as simultaneous equations
	- $\blacksquare$  Occasionally there may be three equations with the variables x, y and z
- **They can be complicated to solve but your GDC has a function allowing you to solve them** 
	- The question may say 'using technology, solve...'
		- $\blacksquare$  This means you do not need to show a method of solving the system of equations, you can use yo ur GDC

**Practice** 

#### How do I use my GDC to solve a system of linear equations?

- Yo ur GDC will have a functio n within the algebra menu to so lve a system o f linear equatio ns
- $\blacksquare$  You will need to choose the number of equations
	- For two equations the variables will be x and  $y$
	- For three equations the variables will be  $x$ , y and  $z$
- **Enter the equations into your calculator as you see them written**
- Your GDC will display the values of x and  $y$  (or x, y, and  $z$ )

#### How do I set up a system of linear equations?

 $\overline{Copylig}$  ot all questions will have the equations written out for you

- © 2024 FKere will be two bits of information given about two variables
	- **Look out for clues such as 'assuming a linear relationship'**
	- $\blacksquare$  Choose to assign x to one of the given variables and y to the other
		- Or yo u can cho o se to use mo re meaningful variables if yo u prefer
		- Such as cforcats and dfordogs
	- **Write your system of equations in the form**

$$
ax + by = e
$$

$$
cx + dy = f
$$

- Use your GDC to solve the system of equations
- $\blacksquare$  This function on the GDC can also be used to find the points of intersection of two straight line graphs

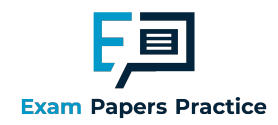

• You may wish to use the graphing section on your GDC to see the points of intersection

## **Q** Exam Tip

- Be sure to write down what you are putting into your GDC
	- **If you have had to set up the system of equations as well make sure you write them down** clearly befo re typing into yo ur GDC

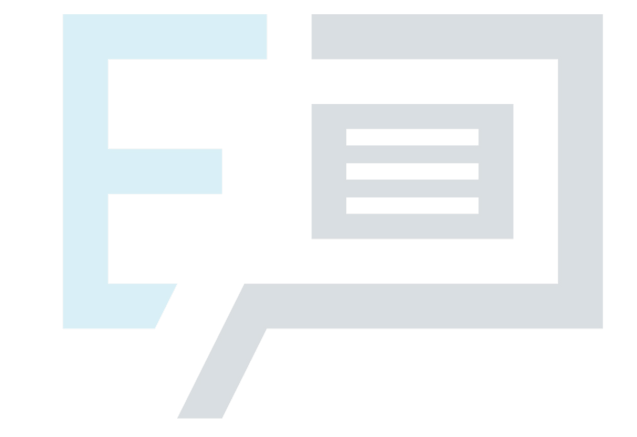

## **Papers Practice** Copyright

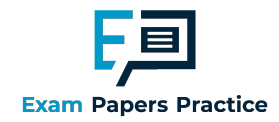

A theme park has set ticket prices for adults and children. A group of three adults and nine children costs \$153 and a group of five adults and eleven children costs \$211.

i) Set up a system of linear equations for the cost of adult and child tickets.

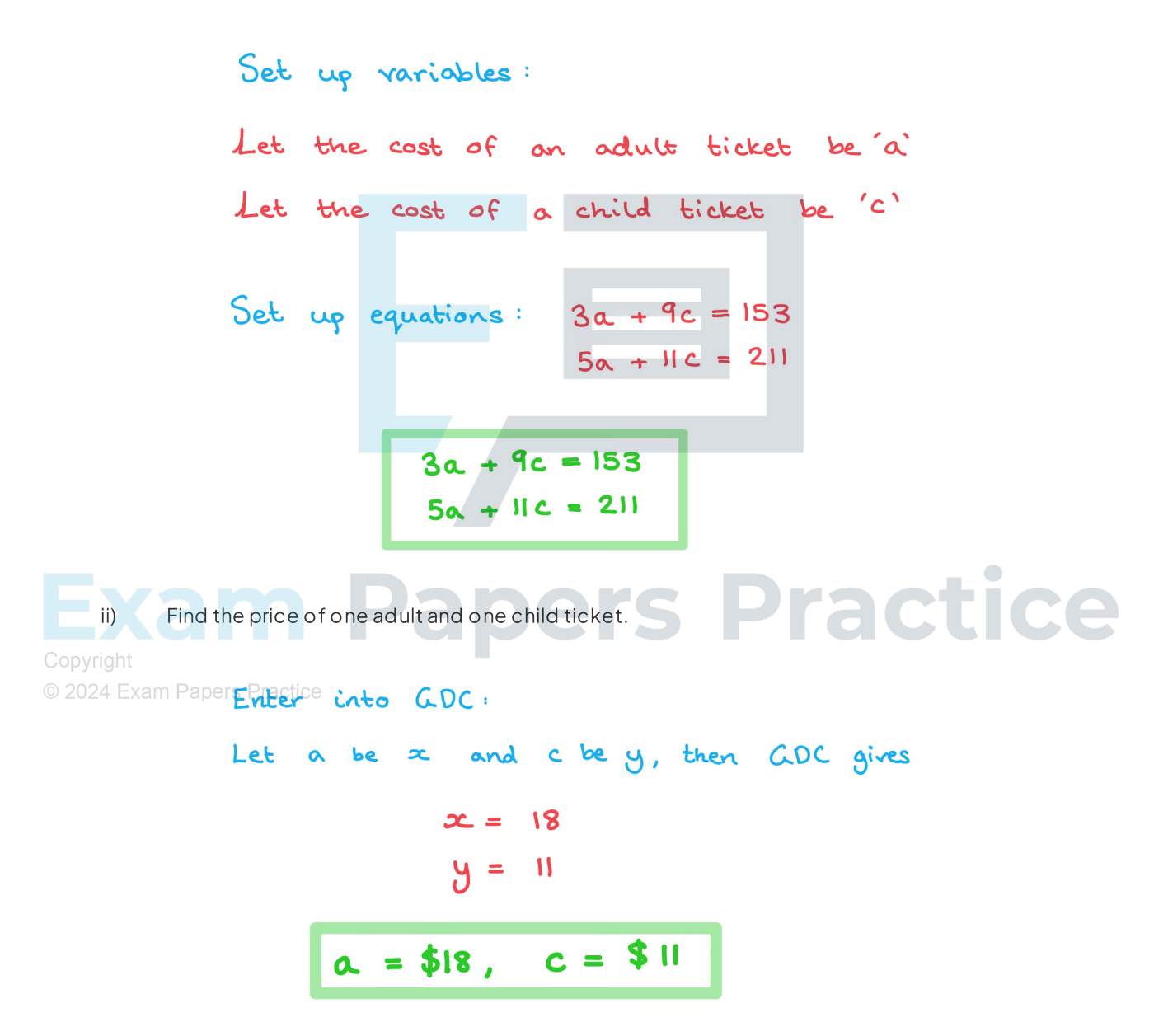

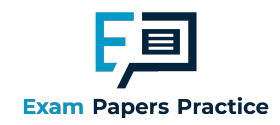

## Polynomial Equations

#### What is a polynomial equation?

- A polyno mial is an algebraic expression consisting of a finite number of terms, with non-negative integer indices o nly
	- It is in the form  $ax^n + bx^{n-1} + cx^{n-2} + ...$  ,  $n \in \mathbb{N}$
- A polynomial equation is an equation where a polynomial is equal to zero
- The number of solutions (roots or zeros) depend on the order of the polynomial equation
	- **A polynomial equation of order two can have up to two solutions**
	- **A** polynomial equation of order five can have up to five solutions
- A polyno mial equation of an odd degree will always have at least one solution
- **A polynomial equation of an even degree could have no solutions**

#### How do I use my GDC to solve polynomial equations?

- You should use your GDC's graphing mode to look at the shape of the polynomial
	- You will be able to see the number of solutions
	- $\blacksquare$  This will be the number of times the graph cuts through or touches the x-axis
	- When entering a function into the graphing section you may need to adjust your zoom settings to be able to see the full graph on your display
	- Whilst in this mode you can then choose to **analyse** the graph
	- **This will give you the option to see the solutions of the polynomial equation** 
		- $\blacksquare$  This may be written as the zeros (points where the graph meets the x-axis)
- Your GDC will also have a function within the algebra menu to solve polynomial equations
	- You will need to enter the order (highest degree) of the polynomial
	- **This is the highest power (or exponent) in the equation**
	- **Enter the equation into your calculator**
	- **Part CODC** will display the solutions (roots) of the equation

Copyright  $\blacksquare$  Be aware that your GDC may either show all solutions or only the first solution, it is always

 $\odot$  2024 Exam Paworth plotting a graph of the function to check how many solutions there should be

## **Q** Exam Tip

- Be sure to write down what you are putting into your GDC
- $\blacksquare$  If you are using a graphical method it is often a good idea to sketch the graph that your GDC display sho ws
	- Don't spend too much time on this, a very quick sketch is fine

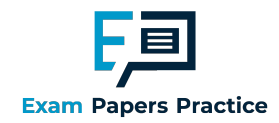

For the polynomial equation  $2x^3-2x^2-3x+4=0$  :

i) Use your GDC's graphing function to sketch the graph of  $y$   $=$   $2x^3$   $2x^2$   $3x$   $+$   $4$  and determine the number of solutions to the polynomial equation.

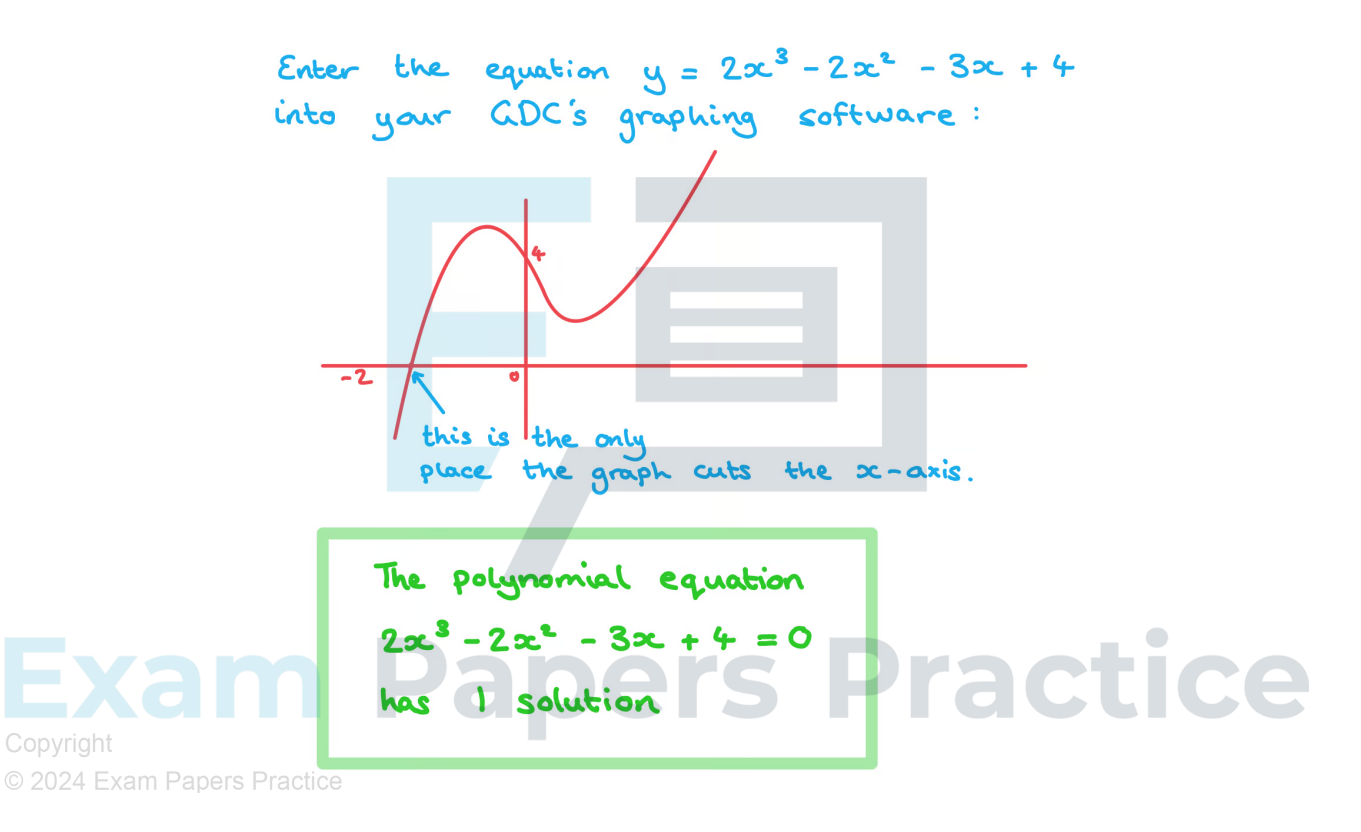

ii) Use your GDC to find the solution(s) of the polynomial equation.

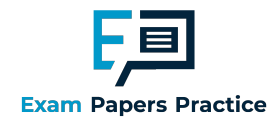

```
Use your GDC's graph analysis tool
to find the 'zeros'.
```

$$
\infty = -1.3101...
$$

$$
\infty = -1.31 \quad (3sf)
$$

Alternative method: Enter the equation  $2x^3 - 2x^2 - 3x + 4 = 0$ into your GDC's equation solving mode.

**Papers Practice** Copyright